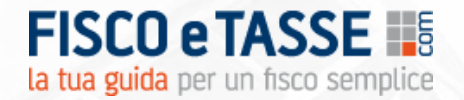

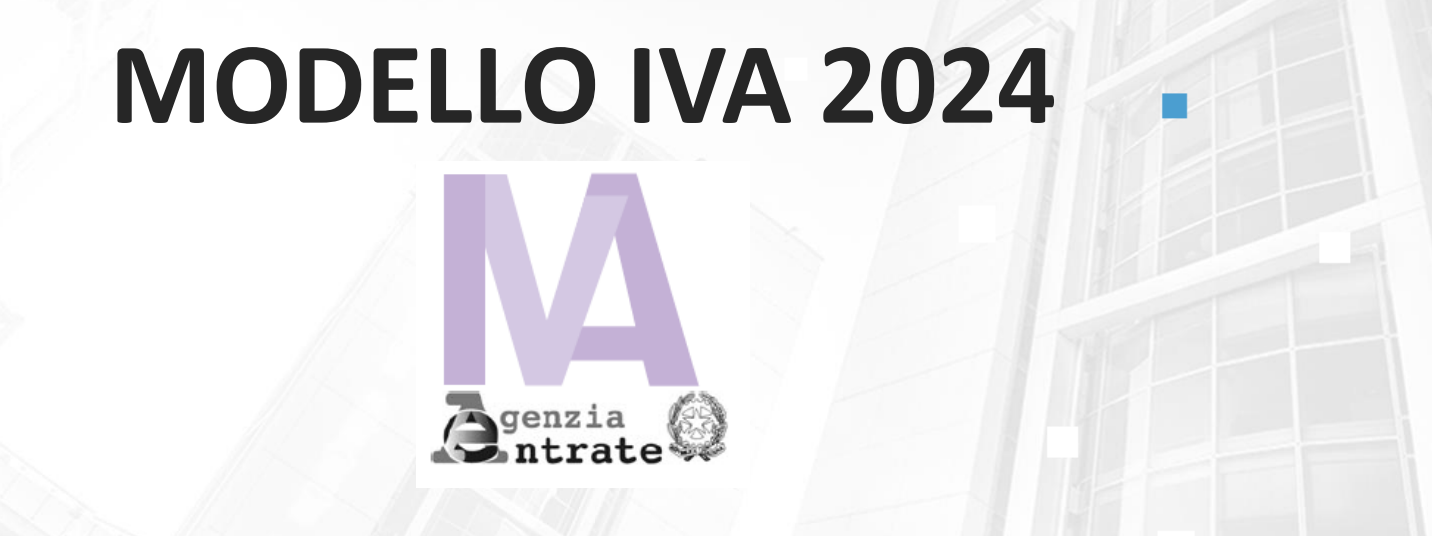

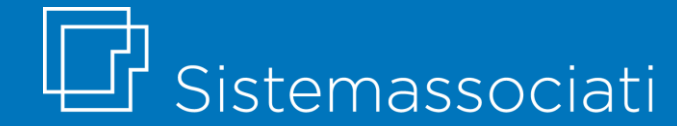

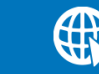

# **Presentazione del file Excel**

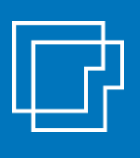

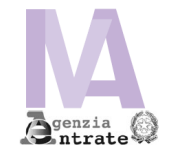

**Il presente file excel è nato con l'obiettivo di dare un supporto operativo nel procedimento di predisposizione e controllo del Modello IVA, attraverso dei fogli di lavoro per la precompilazione automatica dei quadri più rilevanti del modello.**

#### **OBIETTIVI**

- produrre una **documentazione dettagliata a supporto** dei dati inseriti nel modello IVA, da conservare per verifiche o controlli;
- procedere alla **pre-compilazione del modello** ministeriale su foglio excel strutturato per controlli automatici e meccanismi di aiuto alla compilazione;
- **stampare una fac-simile** di modello dichiarativo precompilato da riportare nel modello ufficiale.

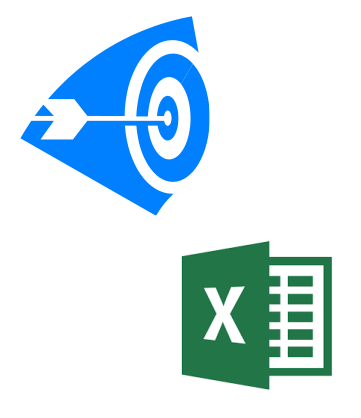

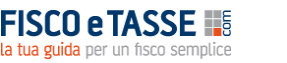

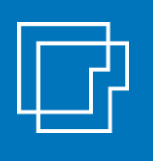

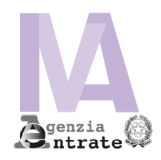

Al fine di facilitarne il più possibile l'utilizzo, il file è stato costruito **rispecchiando la struttura grafica del modello ministeriale**.

Il file è strutturato in diversi fogli, uno per ciascun quadro sviluppato.

Alcune celle contengono commenti di aiuto alla compilazione. A supporto vengono fornite le istruzioni ministeriali complete.

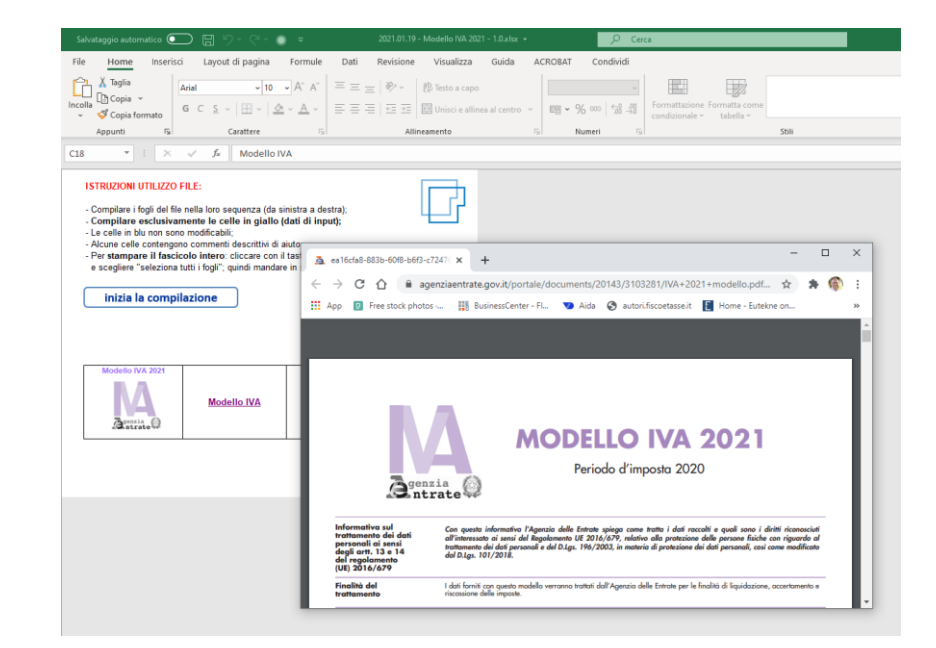

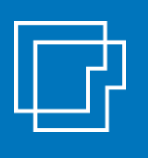

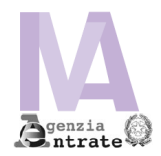

Il file consente la precompilazione dei seguenti **QUADRI**:

- ✓ **il quadro VC**
- ✓ **il quadro VE (sez. 2, 3, 4, 5) + prospetto di raccordo volume d'affari e volume ricavi**
- ✓ **il quadro VF (righi principali sez. 1, 2, 3-A, 4)**
- ✓ **il quadro VJ**
- ✓ **il quadro VH-VN**
- ✓ **il quadro VL (sezione 1, 2, 3) + prospetto quadratura con contabilità**
- ✓ **Il quadro VP**
- ✓ **il quadro VT**
- ✓ **il quadro VX**

(il file non gestisce la fattispecie dell'IVA di Gruppo)

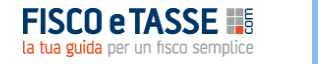

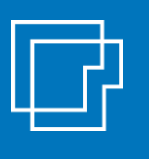

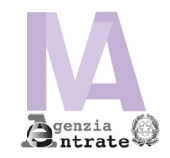

#### Il **quadro VC** gestisce lo scarico plafond e il dettaglio volume d'affari ed esportazioni

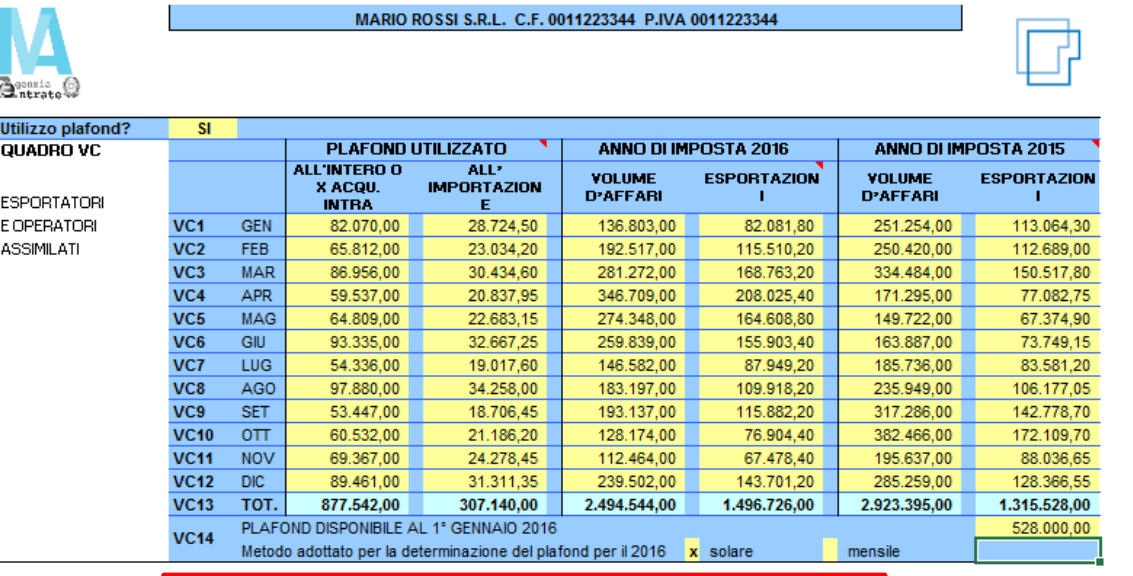

#### **Controlli automatici di corrispondenza dati inseriti**

check utilizzo plafond: check volume d'affari

Attenzione: il plafond utilizzato non coincide con l'importo indicato al rigo VF14 Attenzione: il volume di affari non coincide con l'importo del rigo VE50 - VE34 check esportazioni. Attenzione: il totale esportazioni non coincide con l'importo indicato al rigo VE30\_1

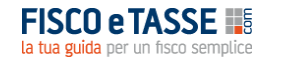

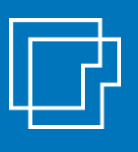

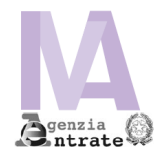

#### Il **quadro VE** gestisce il dettaglio delle operazioni attive con determinazione del volume d'affari

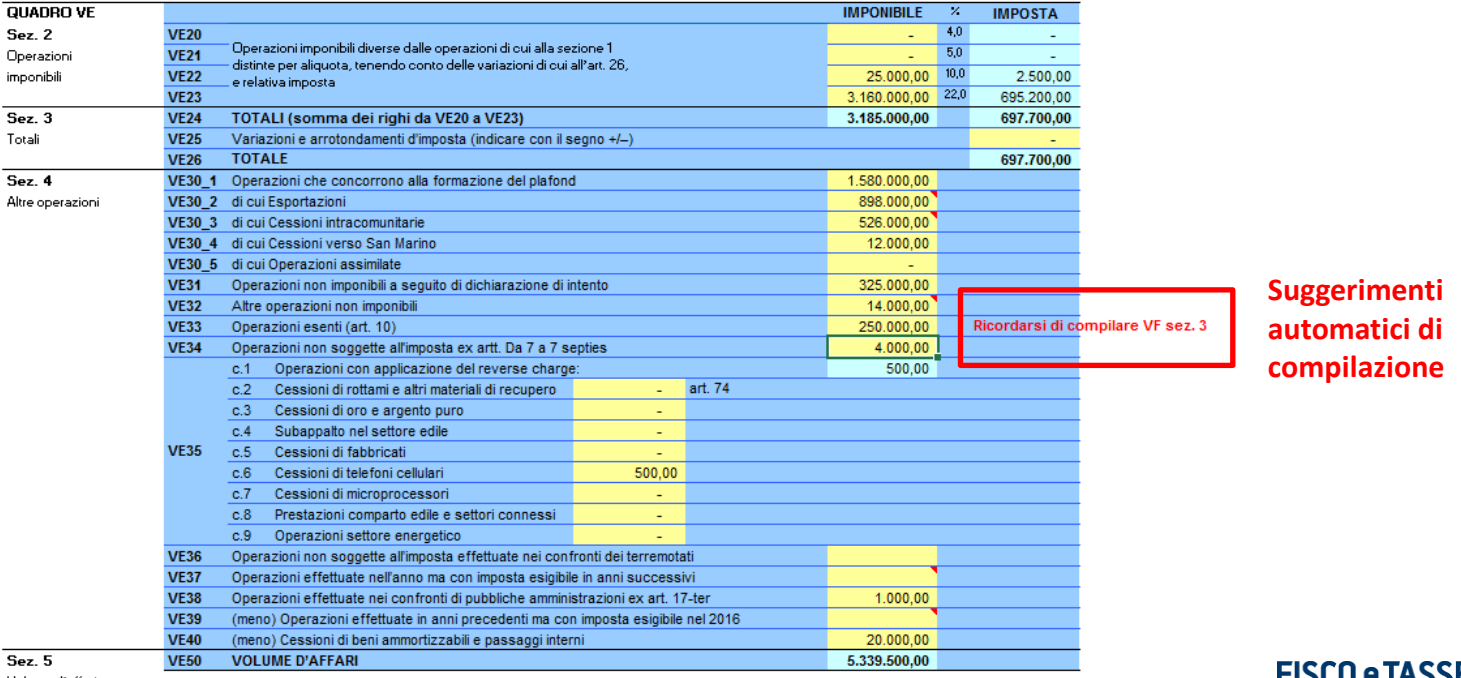

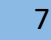

la tua guida per un fisco semplice

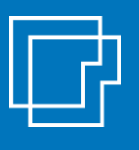

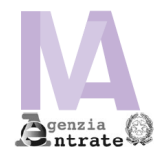

Nel foglio «quadro VE» è presente un **prospetto di raccordo** tra il volume d'affari e il volume ricavi da contabilità

PROSPETTO DI RACCORDO TRA VOLUME D'AFFARI E VOLUME DI RICAVI

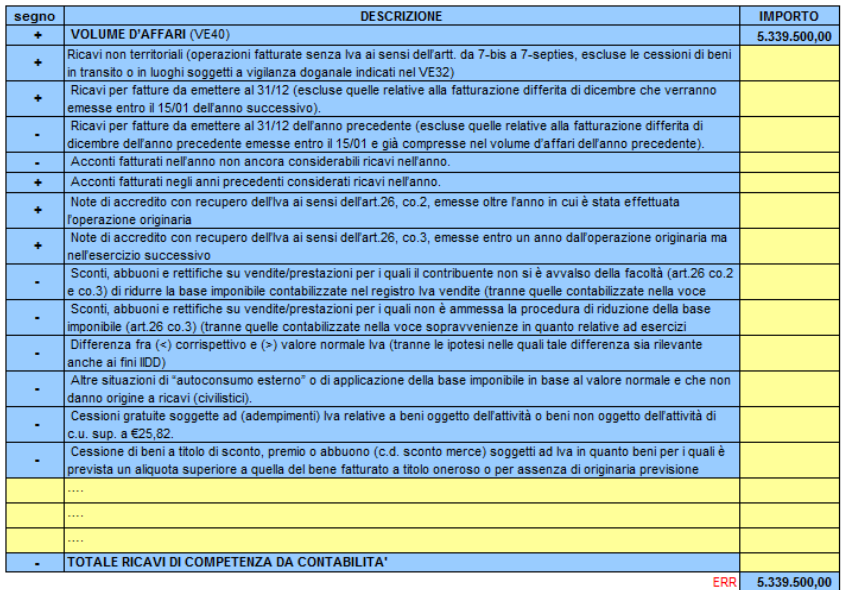

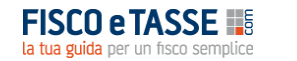

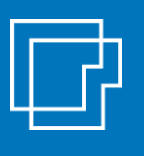

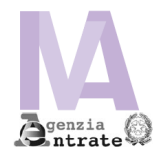

#### Il **quadro VF** gestisce il dettaglio delle operazioni passive (…segue)

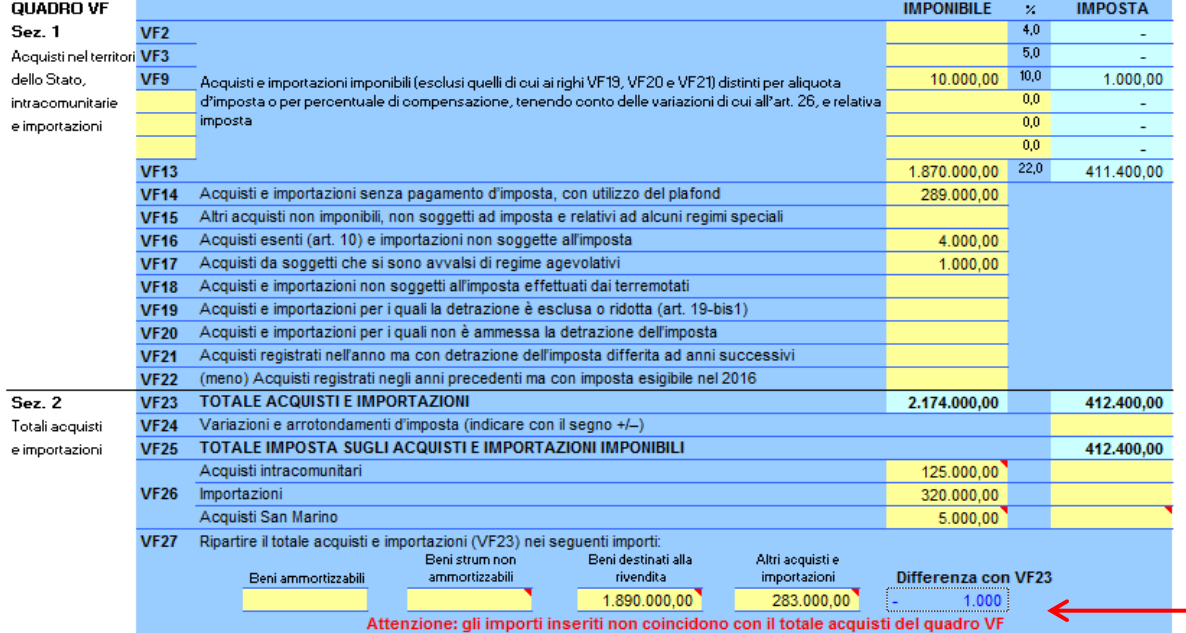

**Verifica quadratura ripartizione acquisti e importazioni**

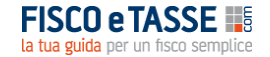

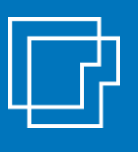

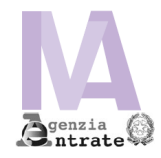

(…segue VF) il calcolo del **pro-rata** e la determinazione del totale IVA ammessa in detrazione

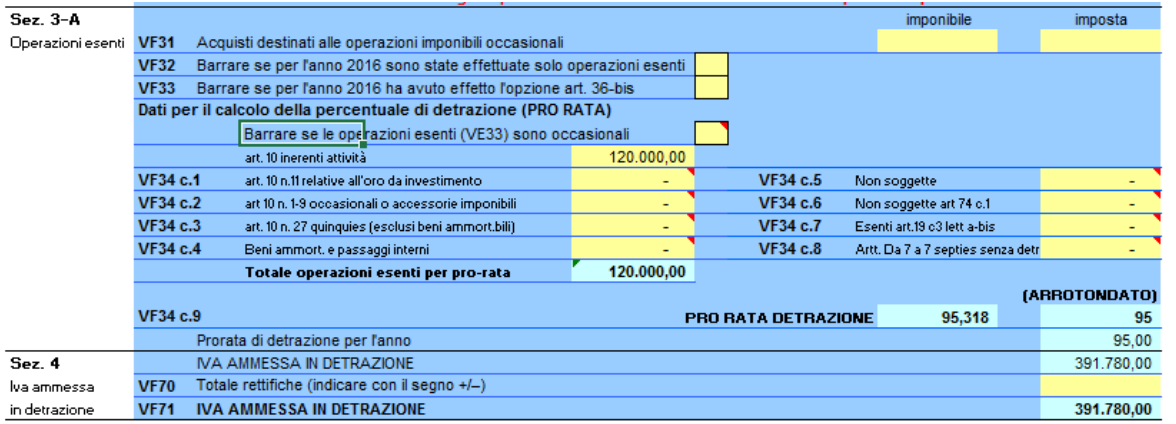

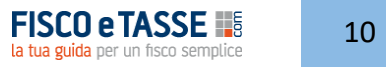

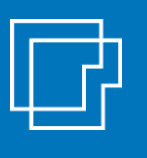

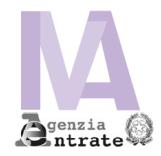

Il **quadro VJ** riporta il dettaglio dell'imposta relativa a particolari operazioni.

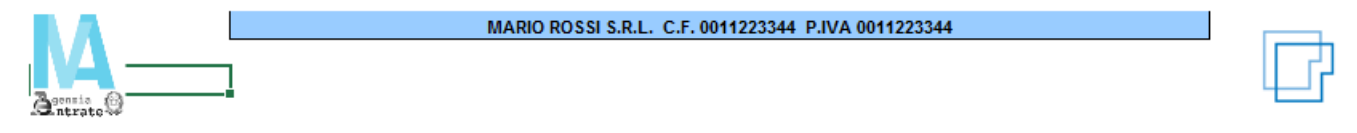

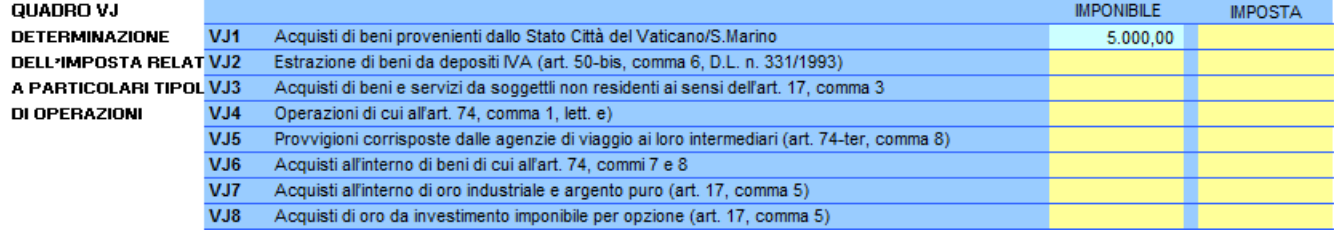

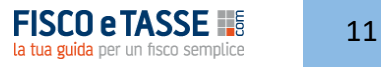

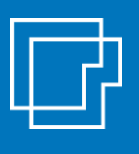

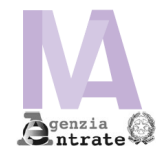

Il **quadro VH** riporta le eventuali **variazioni dei dati comunicati** con le comunicazioni periodiche IVA. A tal fine è previsto un prospetto di raffronto tra dati comunicati e dati definitivi.

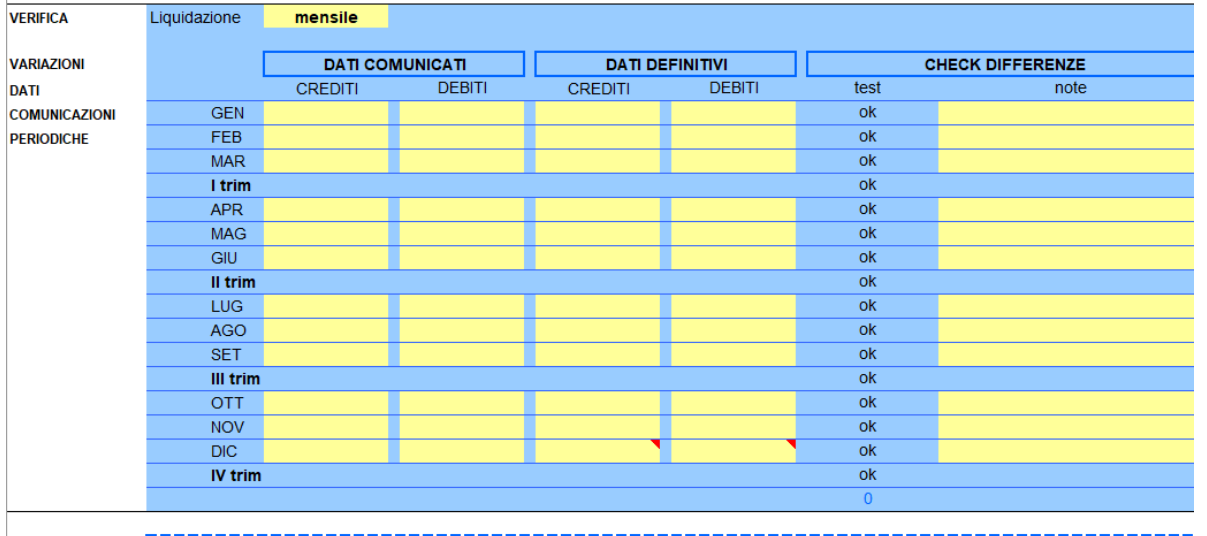

Non sono presenti differenze tra i dati comunicati nelle comunicazioni periodiche e i dati definitivi => NON OCCORRE COMPILARE

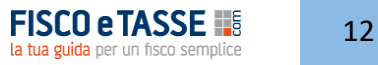

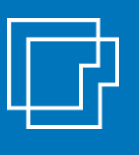

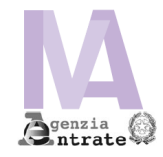

Un **prospetto riepilogativo dei versamenti** consente la quadratura tra debito complessivo dovuto e versamento effettuato. Nello stesso foglio anche il **quadro VN**

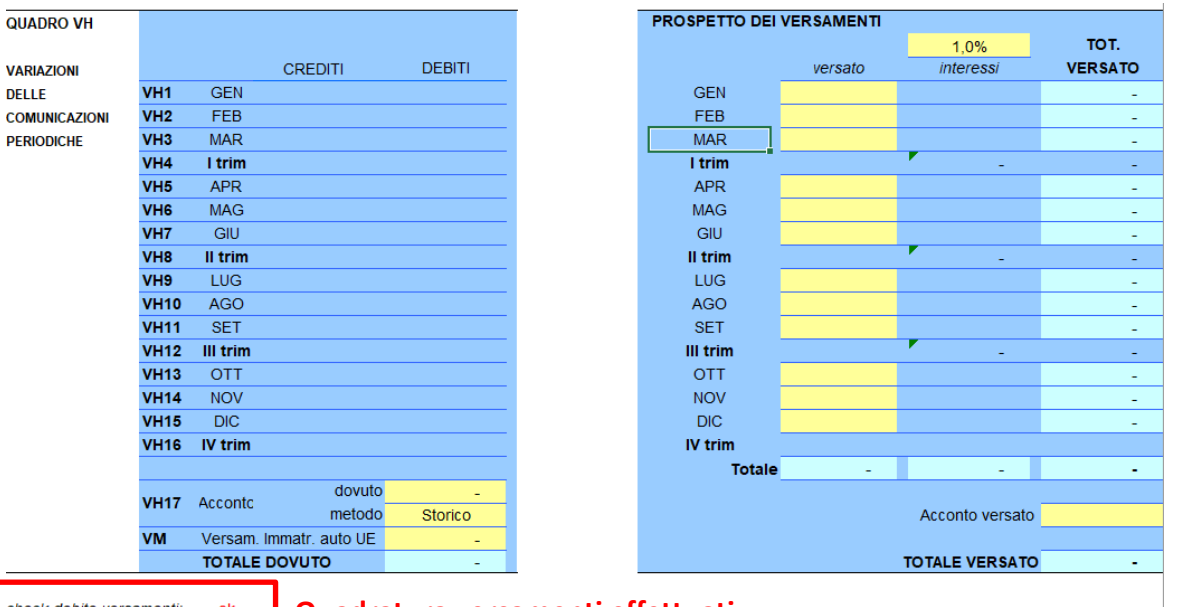

**Quadratura versamenti effettuati**

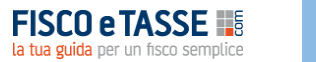

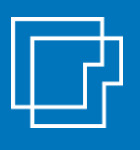

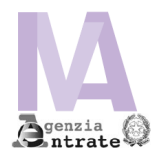

#### Il **quadro VL** effettua la liquidazione finale dell'IVA.

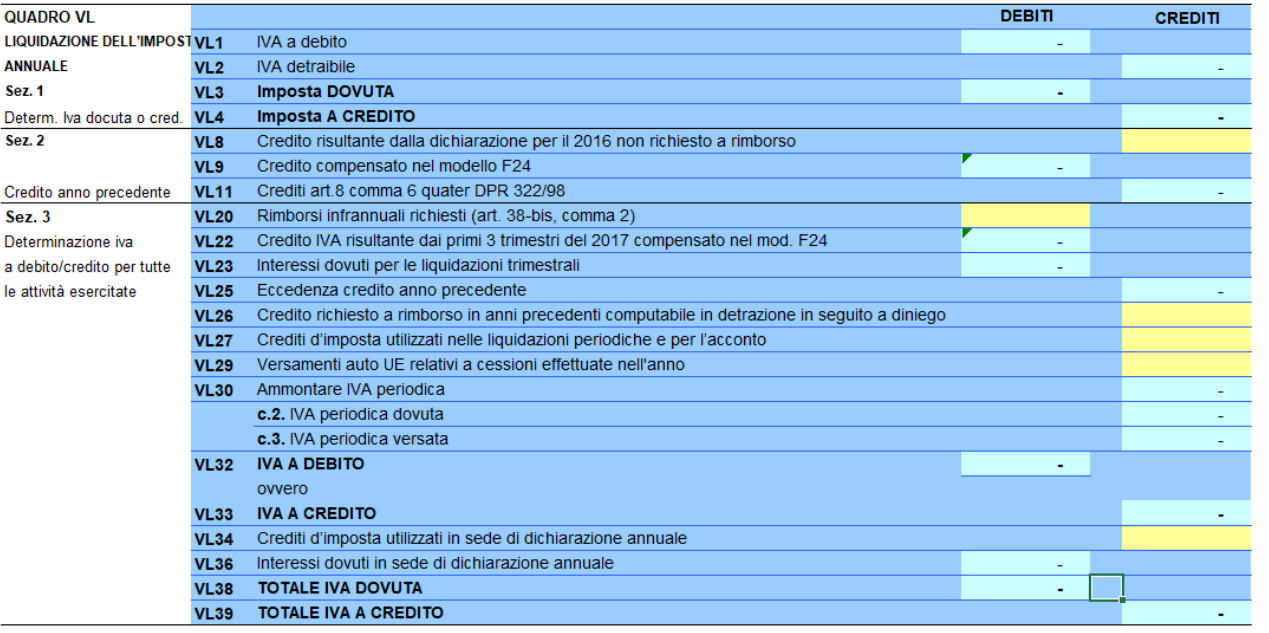

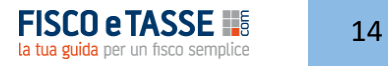

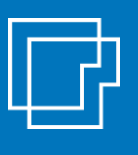

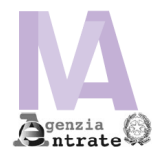

Il saldo IVA a credito o a debito viene **riconciliato**, con apposito prospetto, con il dato risultante dalla **contabilità**.

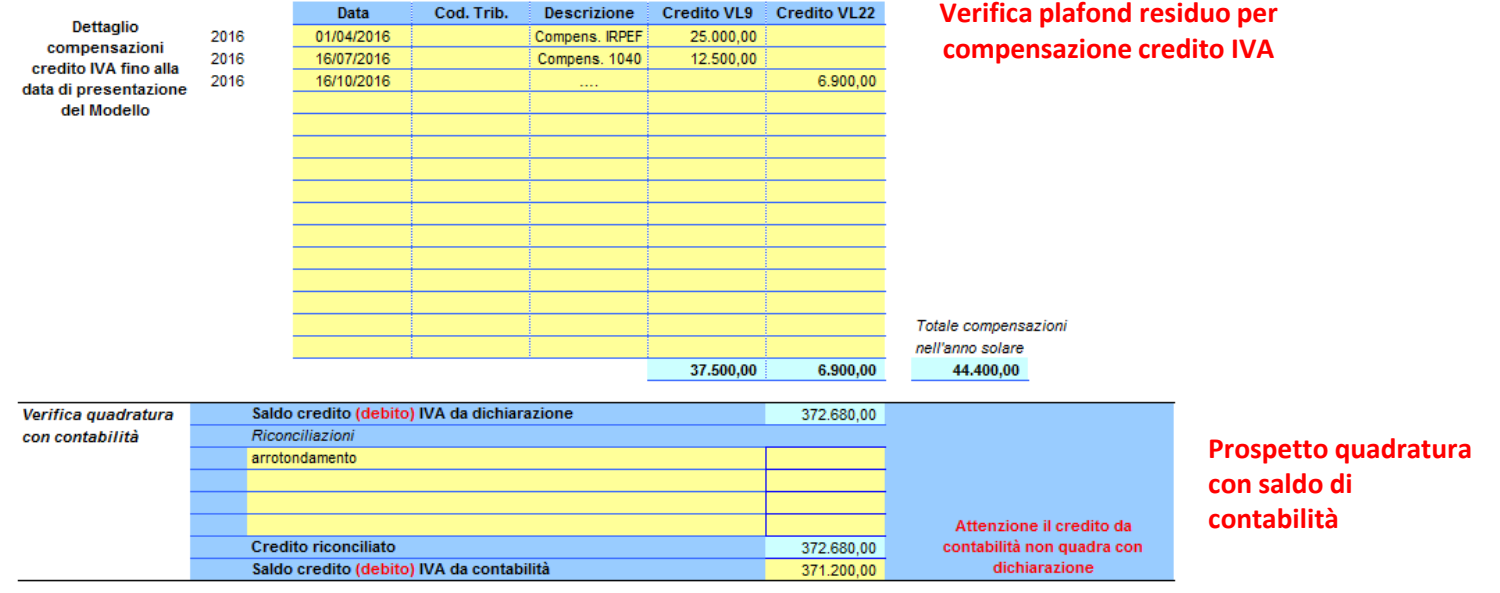

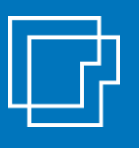

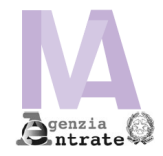

Il **quadro VP** va compilato per comunicare i dati delle liquidazioni relative al IV trimestre (con invio modello IVA entro fine febbraio)

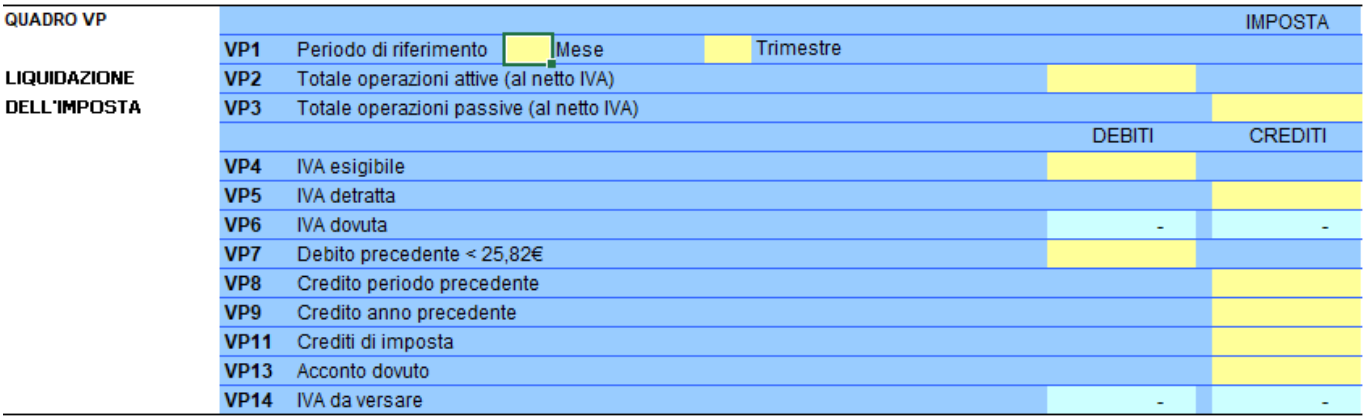

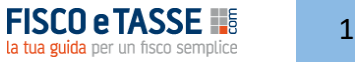

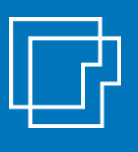

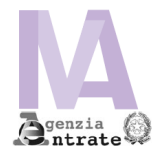

Il **quadro VT** riporta il dettaglio IVA per regione, mentre il **quadro RT** evidenzia il debito IVA da versare o il credito risultante in dichiarazione.

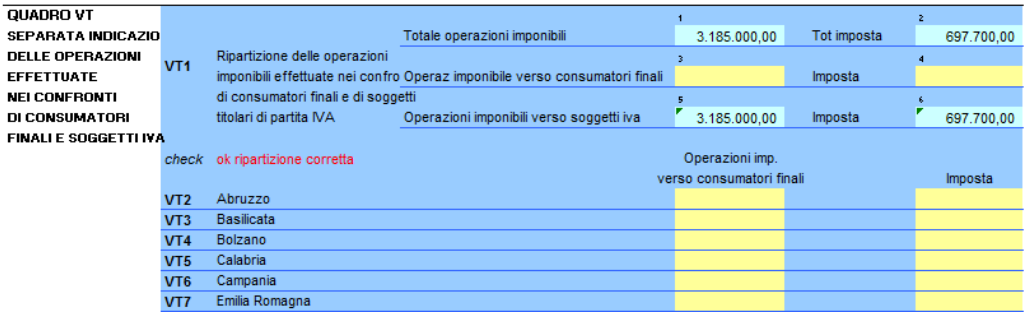

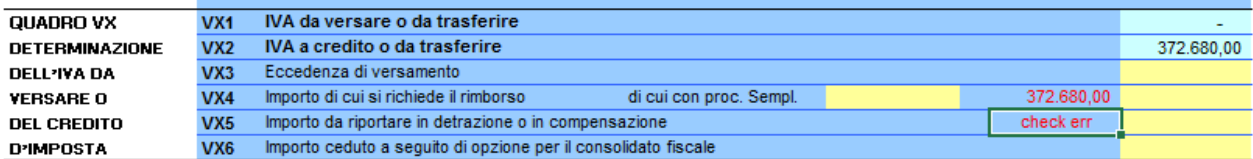

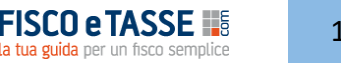

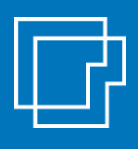

#### **Come acquistare il tool**

**Il tool è disponibile nel sito di Fisco e Tasse [www.fiscoetasse.com/BusinessCenter/](http://www.fiscoetasse.com/BusinessCenter/)**

#### **FISCO e TASSE** la tua guida per un fisco semplice

#### **DISCLAIMER**

L'autore (Alessandro Pegoraro) e l'editore (Fisco e Tasse Srl) non garantiscono che il contenuto del file soddisfi tutte le esigenze dell'utente né assumono alcuna responsabilità derivante dai danni diretti o indiretti causati dall'installazione, dall'uso improprio, da risultati errati derivanti da modifiche della normativa, da manipolazioni dell'utente o da qualsiasi altro errore o malfunzionamento della procedura o del proprio sistema. L'utente è in ogni caso responsabile della scelta dell'utilizzo del file, nonché dei risultati ottenuti. L'utilizzo del file presuppone una adeguata competenza fiscale da parte dell'utente. Questo programma è tutelato dalle leggi sul copyright e dalle leggi sui diritti d'autore: la riproduzione o distribuzione non autorizzata di questo programma o parte di esso, sarà perseguibile civilmente e penalmente. L'utilizzo del file sottintende l'accettazione incondizionata delle norme suddette nonché di quanto riportato nella licenza d'uso

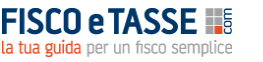

# LF Sistemassociati

**File realizzato da** Alessandro Pegoraro alessandro.pegoraro@sistemassociati.it **Sistemassociati** Dottori Commercialisti | Revisori Legali Via Luigi Dalla Via 3b - Schio VI

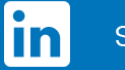

seguici su Linkedin

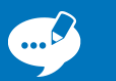

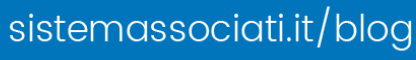

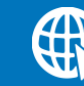

sistemassociati.it